## **Dear VigiFlow user**

VigiFlow is updated with some new features!

1. When a report is opened for data entry, the header shows which organisation created it:

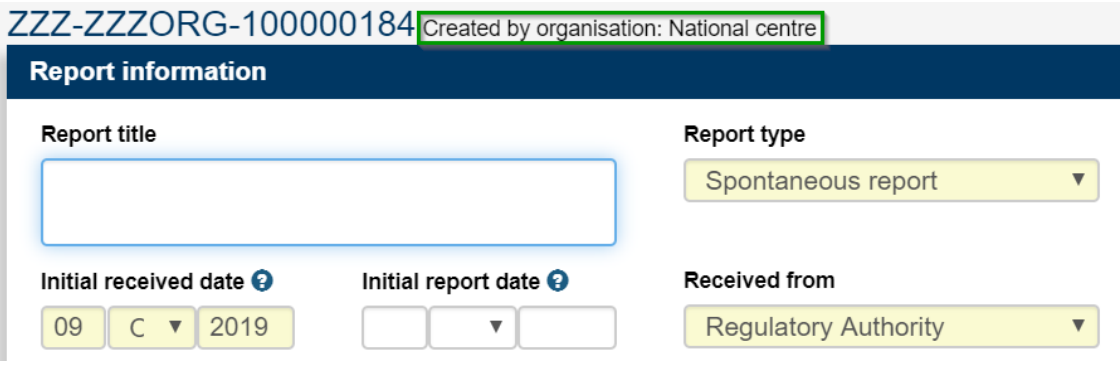

2. You can now view and change **status** of a report from the top menu. The status is always shown independent on which section you are in:

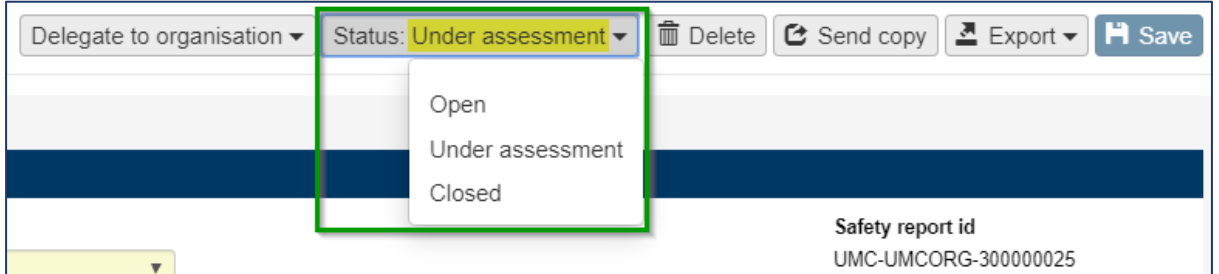

3. You can **delegate** a report to an organisation from the report, and not only from the report list. The organisation which the report currently is delegated to is checked in the list:

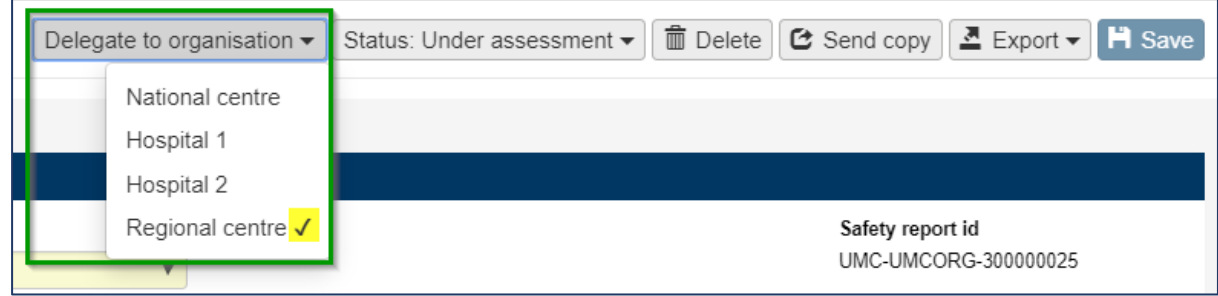

- 4. When creating a new report, you are **automatically assigned to it.**
- **5.** If a report is assigned to a user when it is delegated to another organisation, it is **automatically unassigned.**
- 6. The filter 'Created by organisation' is updated with an option to **include sub-organisations.**  The option is only visible if your organisation has sub-organisations.

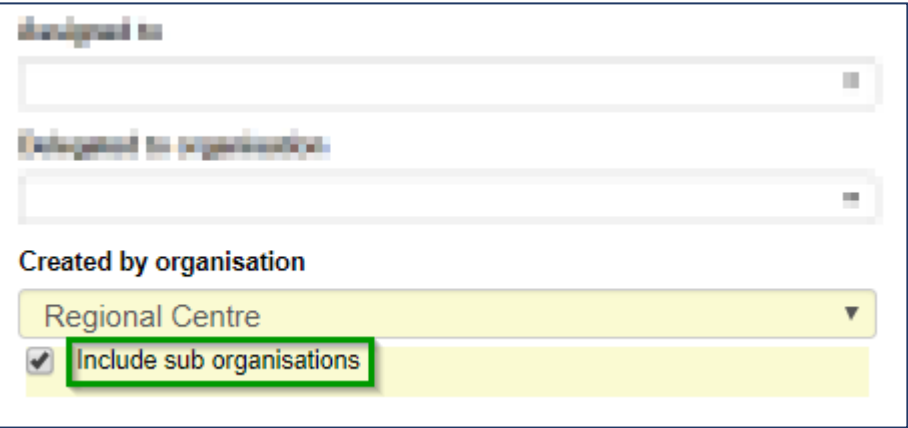

For example, if you have the below organisation structure:

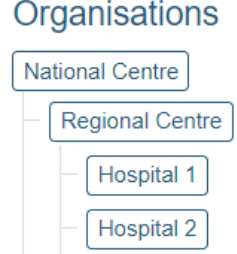

- Filter on Regional Centre **WITHOUT** selecting sub-organisations, to **ONLY** view reports created by the Regional Centre.
- Filter on Regional Centre **AND** select sub-organisations, to view reports created by both the Regional Centre **AND** Hospital 1 **AND** Hospital 2.
- 7. When importing an ICSR with at least one seriousness criteria, **Serious is automatically set to Yes** for that reaction.
- 8. Modifications have been made to the R3 acknowledgement message (acklog)